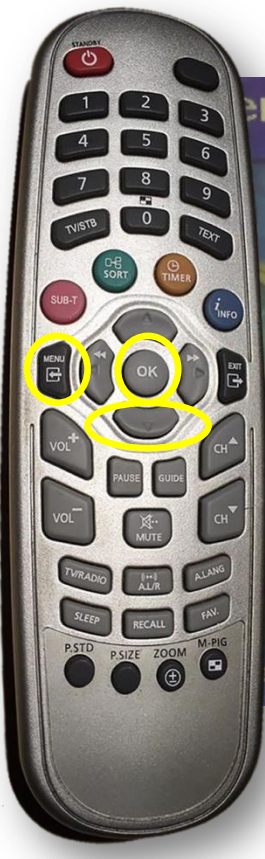

## enu główne

Lista kanałów Edycja listy kanałów Przewodnik Ustawienia > Wyszukiwanie automatyczne **System CA** 

Narzędzia

menu

Na pilocie od dekodera wciskamy przycisk MENU

Pojawi się powyższy obraz. Przy pomocy przycisku ▼ przechodzimy do pozycji Ustawienia i zatwierdzamy przyciskiem OK.

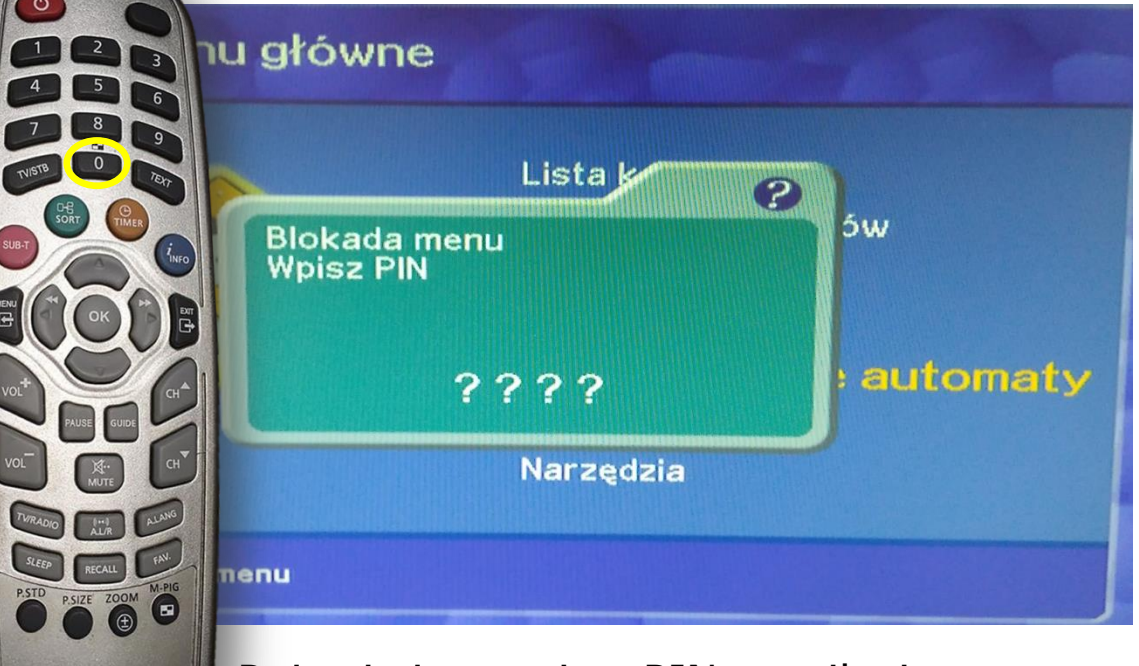

Pojawi się monit o PIN na pilocie wciskamy 0000

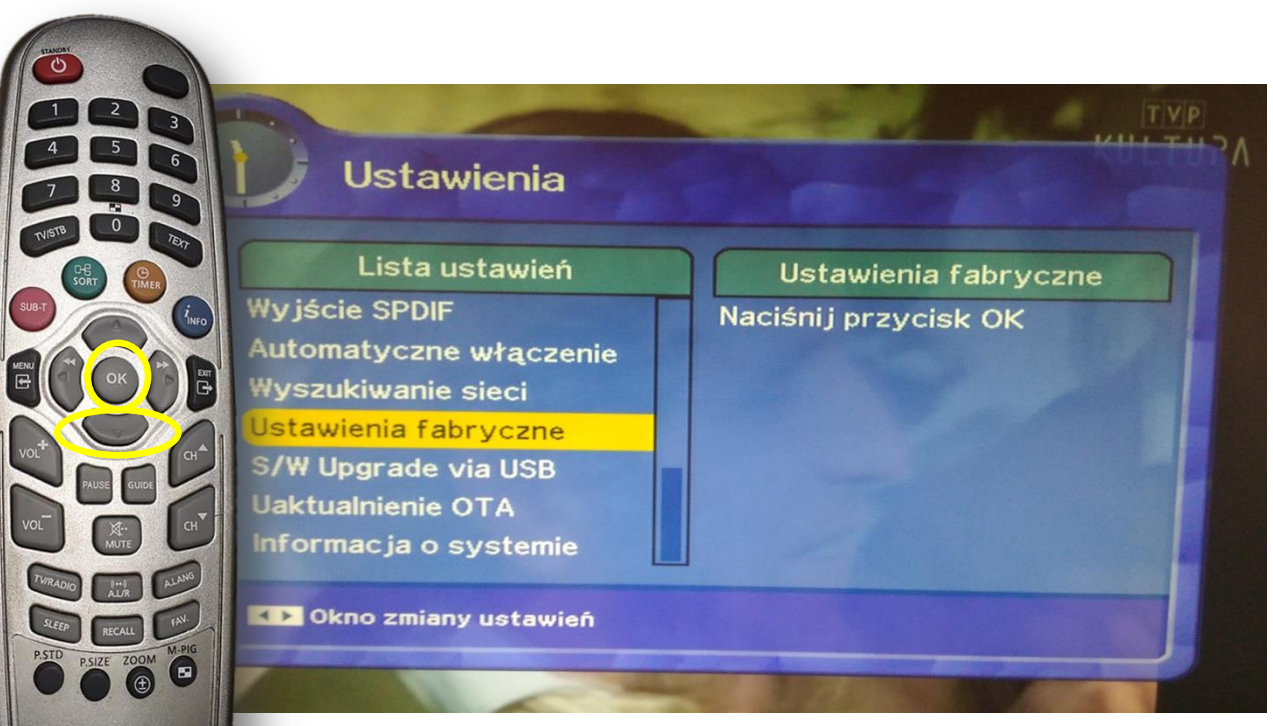

Przy pomocy przycisku ▼ przechodzimy do pozycji Ustawienia fabryczne i zatwierdzamy przyciskiem OK.

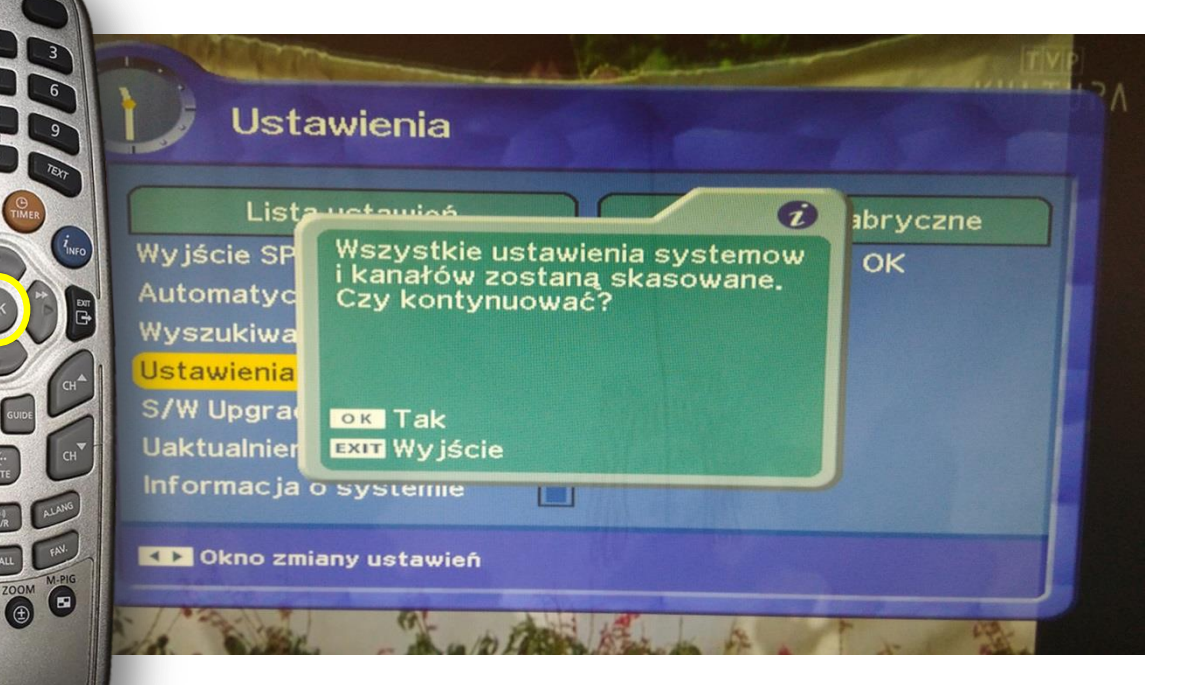

Pojawi się powyższa informacja – zatwierdzamy OK

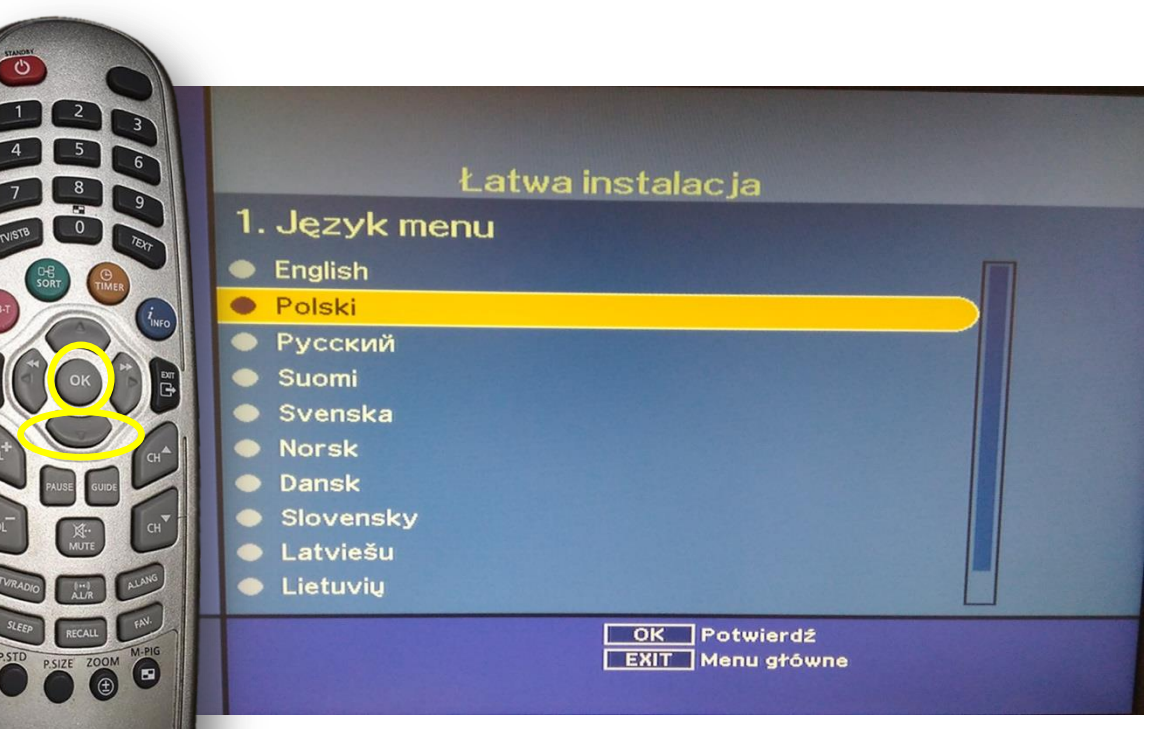

Przy pomocy przycisku ▼ przechodzimy do pozycji Polski i zatwierdzamy przyciskiem OK.

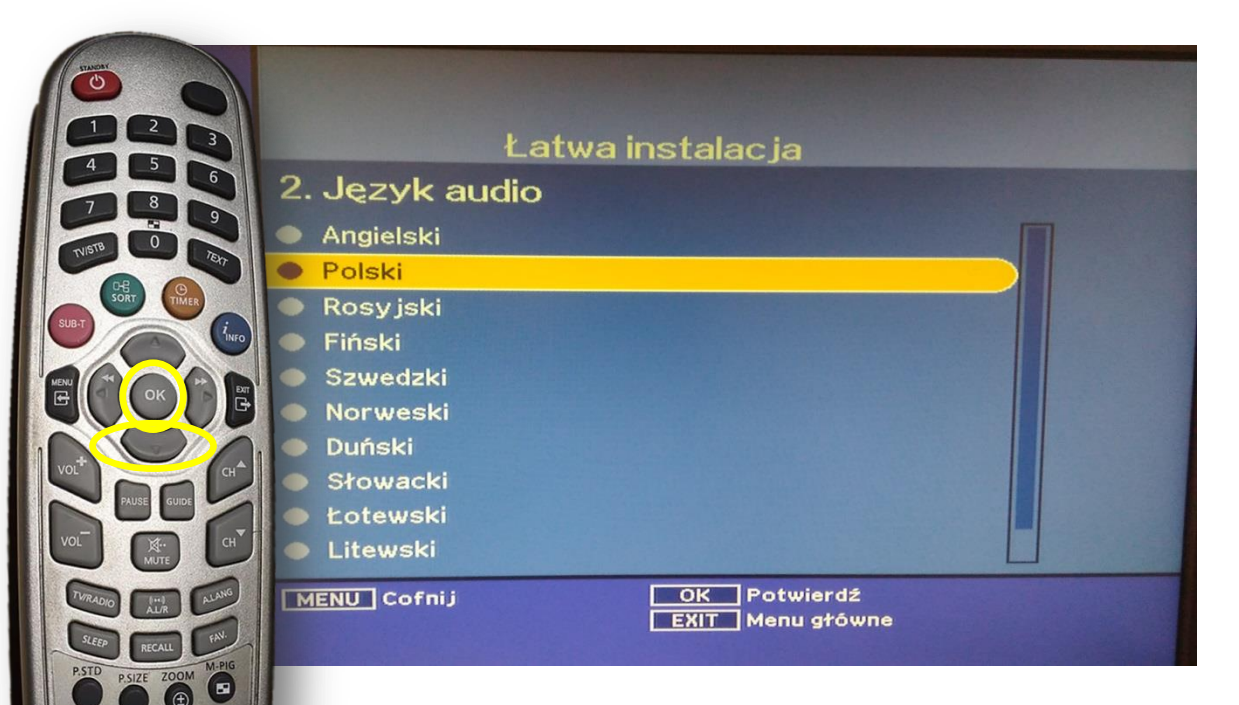

Przy pomocy przycisku ▼ przechodzimy do pozycji Polski i zatwierdzamy przyciskiem OK.

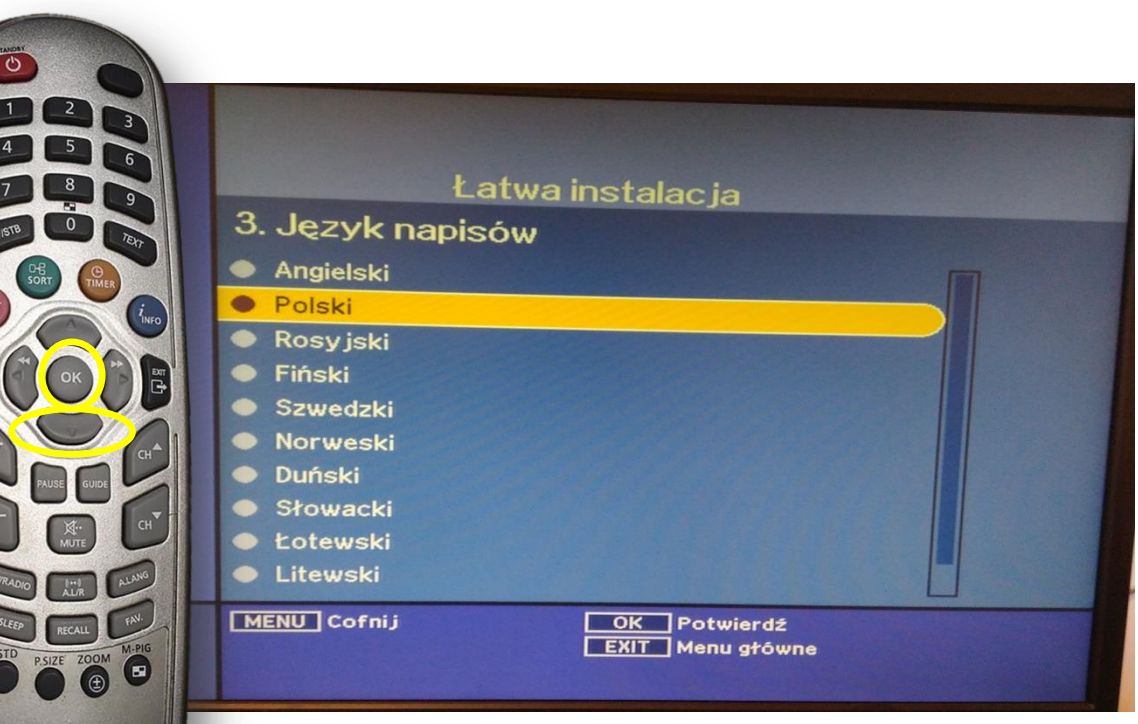

Przy pomocy przycisku ▼ przechodzimy do pozycji Polski i zatwierdzamy przyciskiem **OK**.

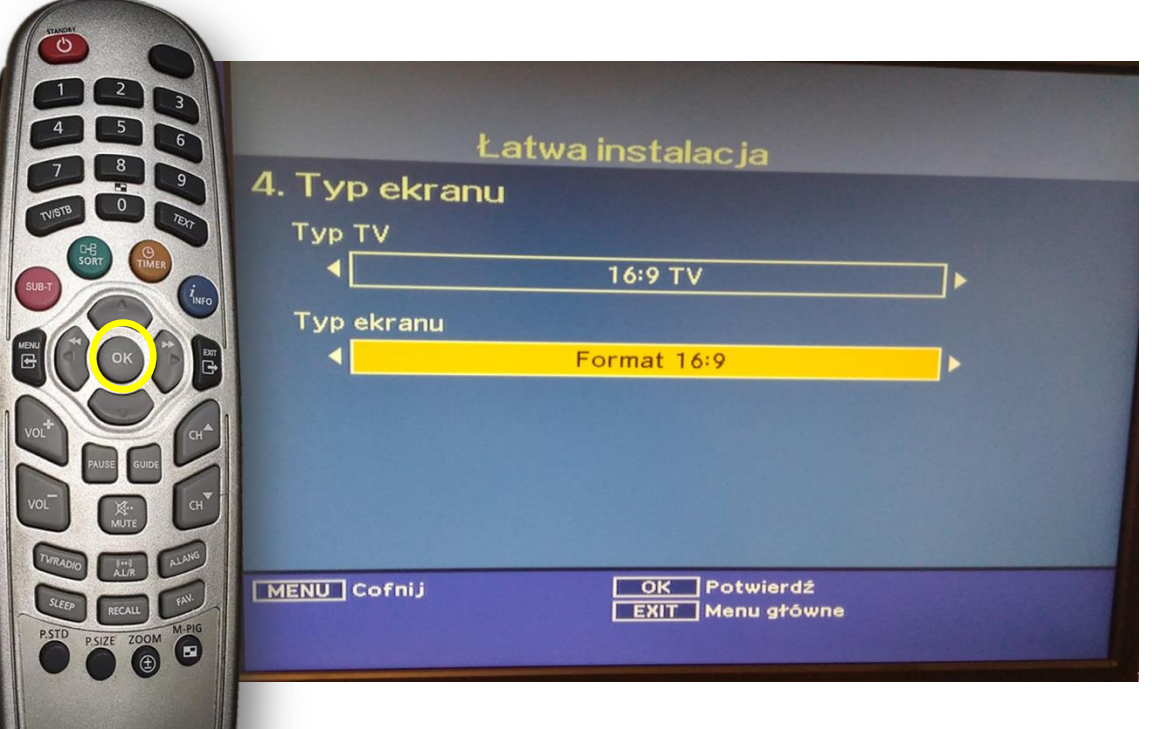

Pojawi się powyższa informacja – zatwierdzamy **OK**.

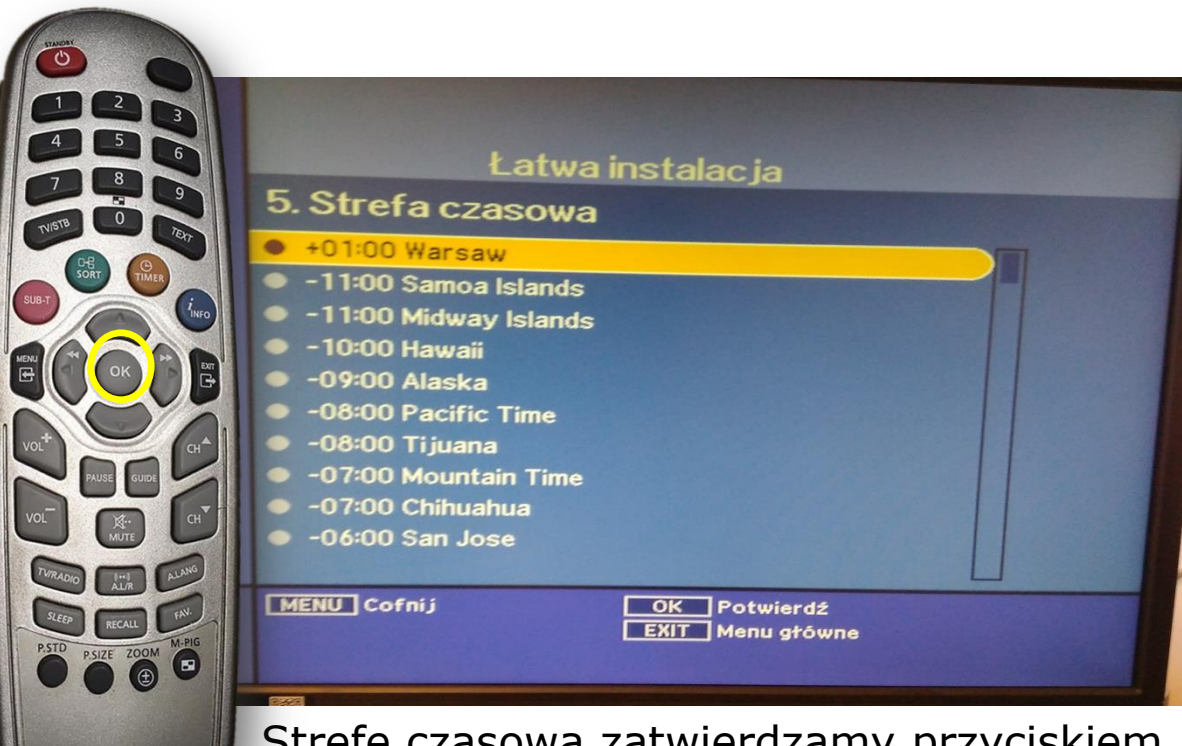

Strefę czasową zatwierdzamy przyciskiem **OK**.

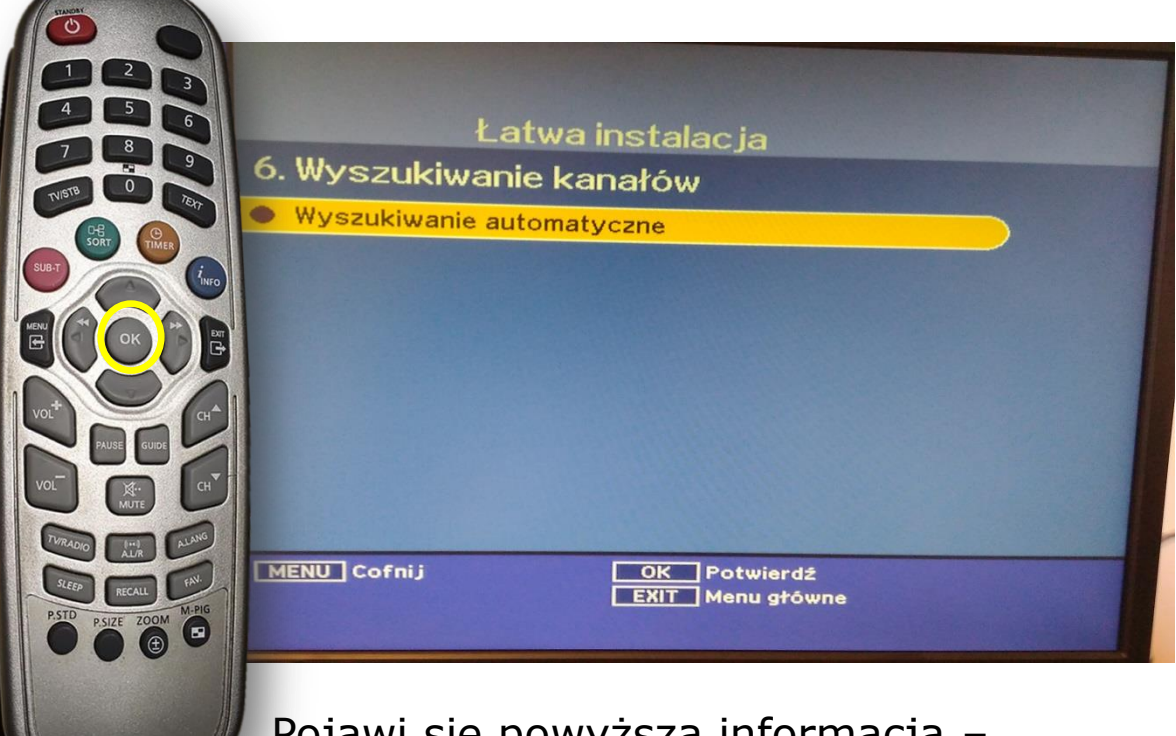

Pojawi się powyższa informacja – zatwierdzamy **OK**.

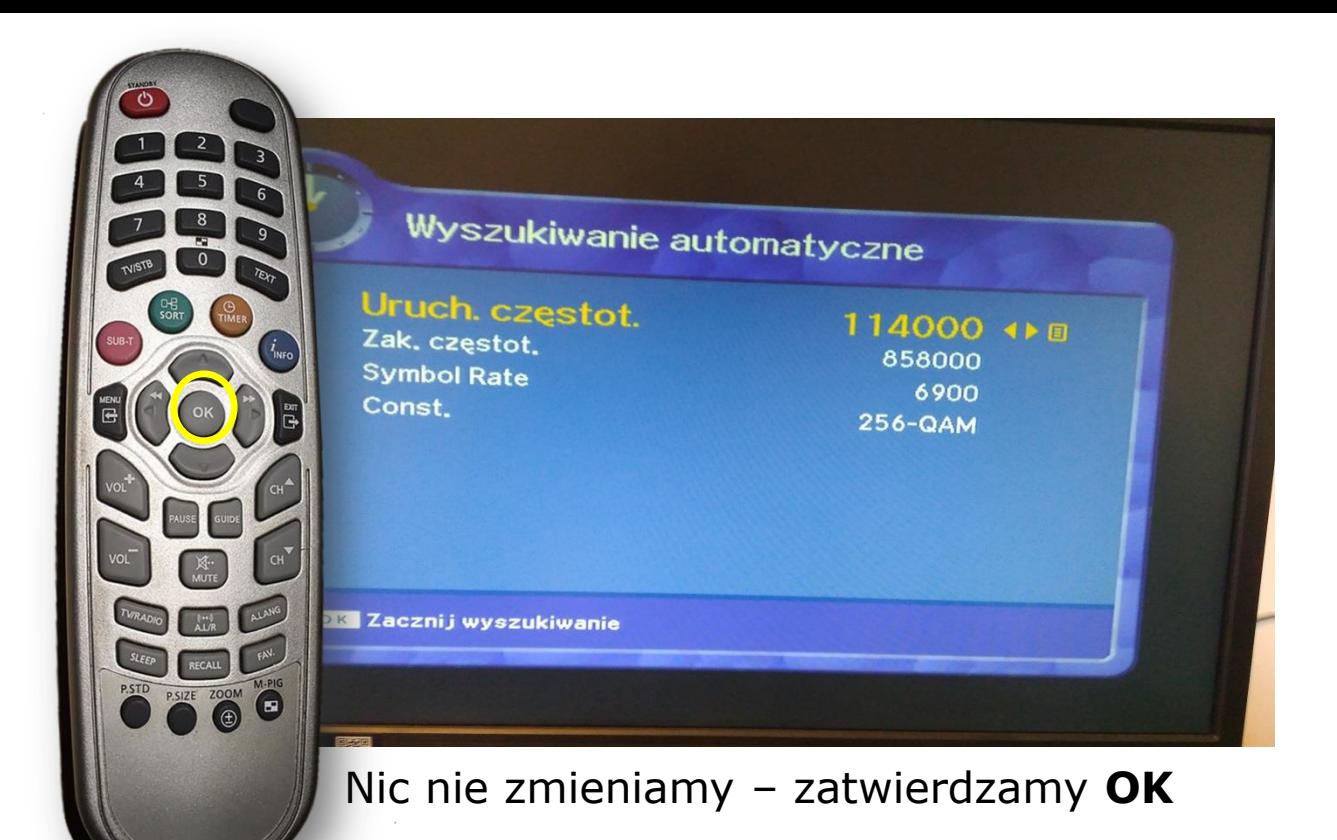

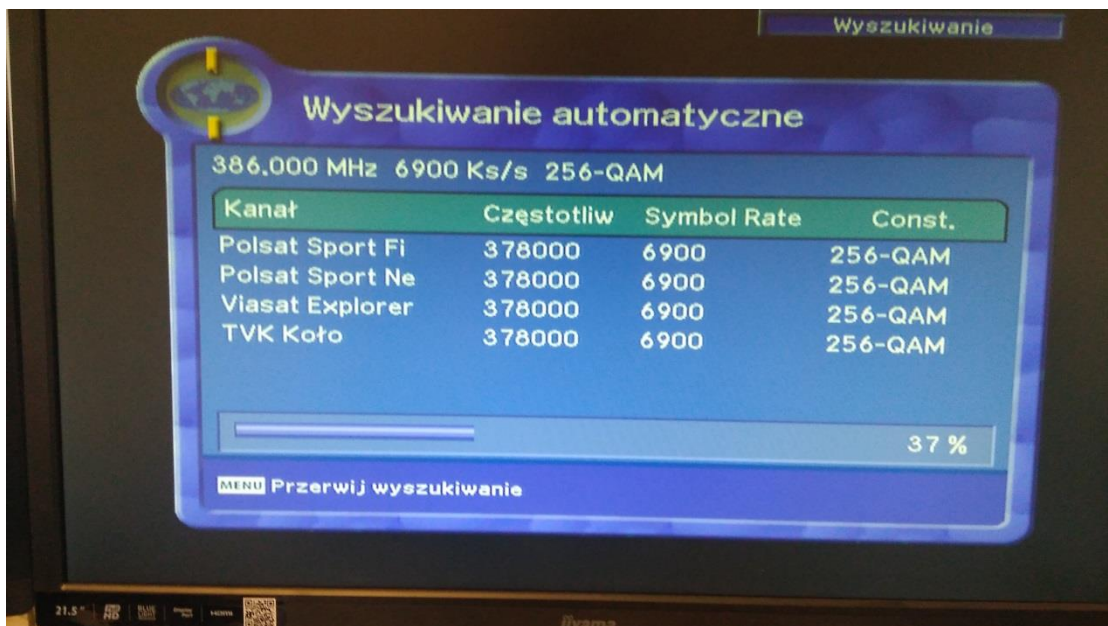

Pojawi się powyższa informacja. Czekamy do zakończenia strojenia.

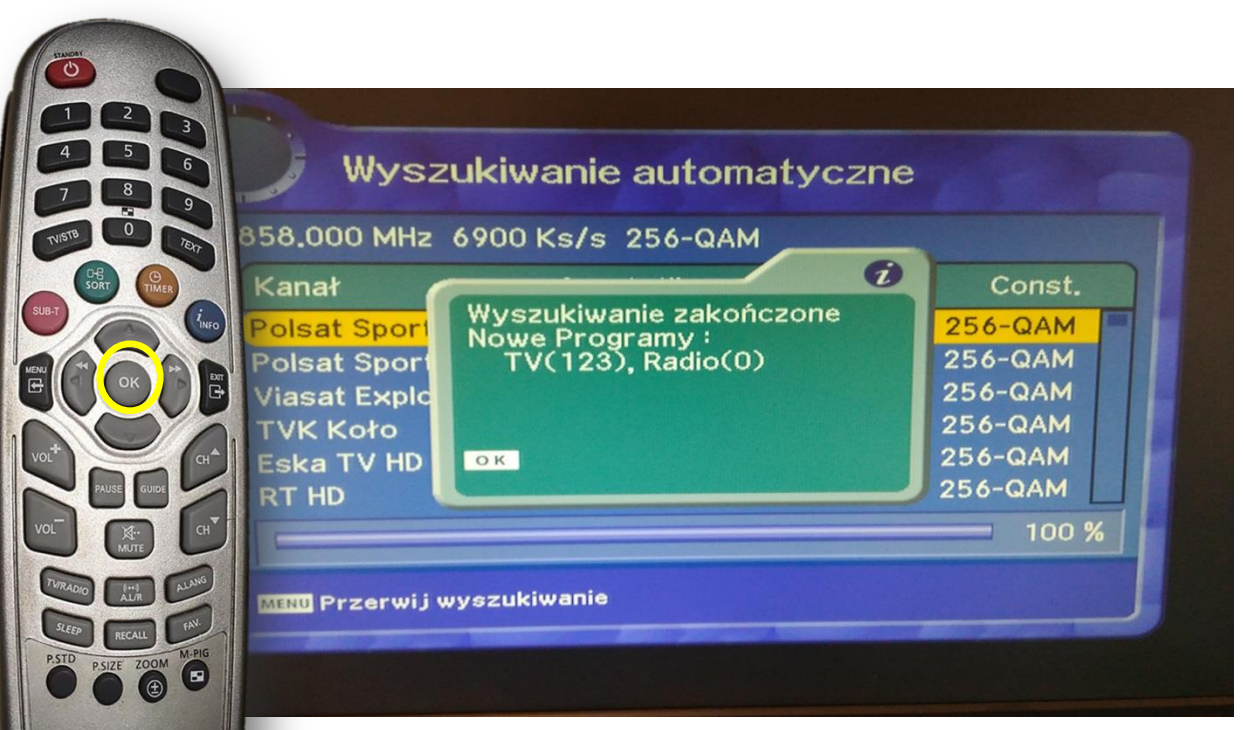

## Po w strojeniu pojawi się powyższy komunikat – zatwierdzamy **OK**

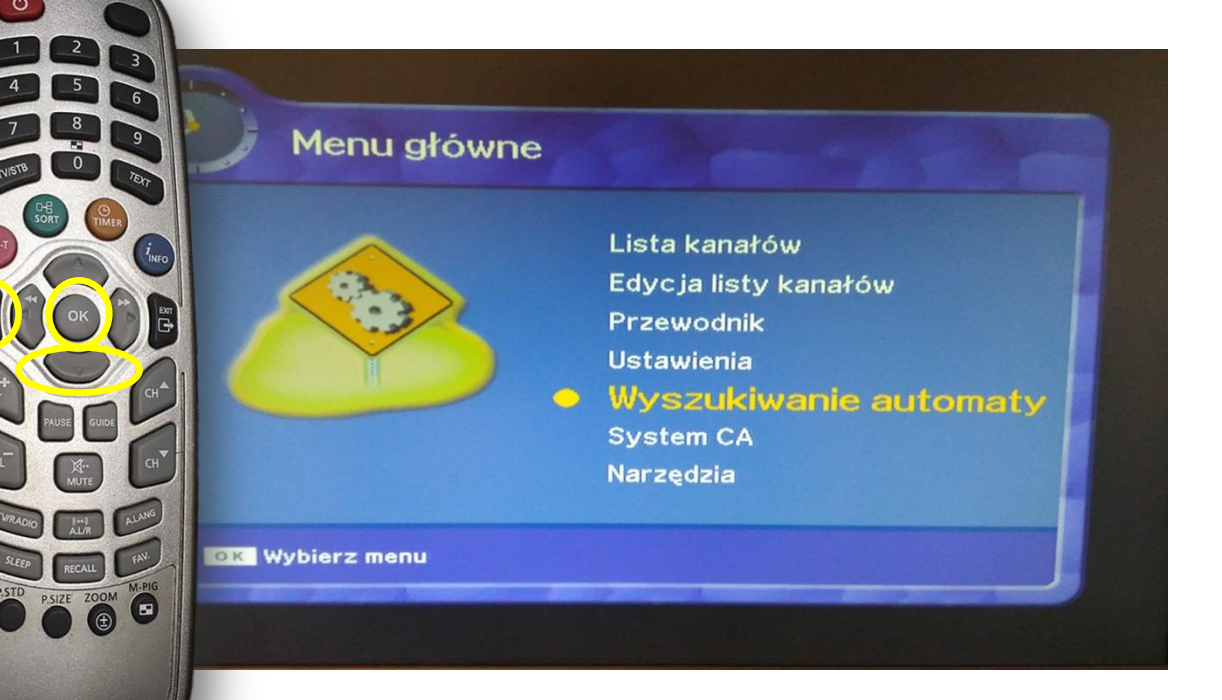

Ponownie wciskamy Menu. Przy pomocy przycisku ▼ przechodzimy do pozycji Wyszukiwanie automaty i zatwierdzamy **OK**

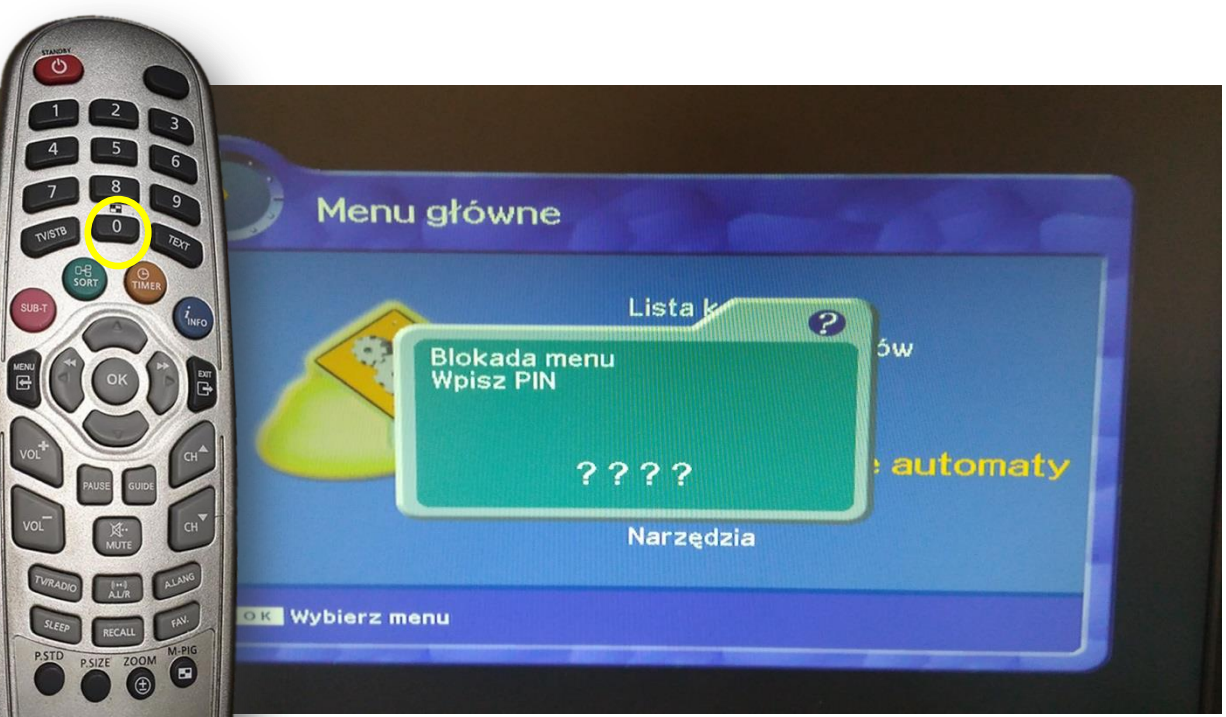

## Po pojawieniu się monitu o PIN wpisujemy z klawiatury numerycznej pilota **0000**

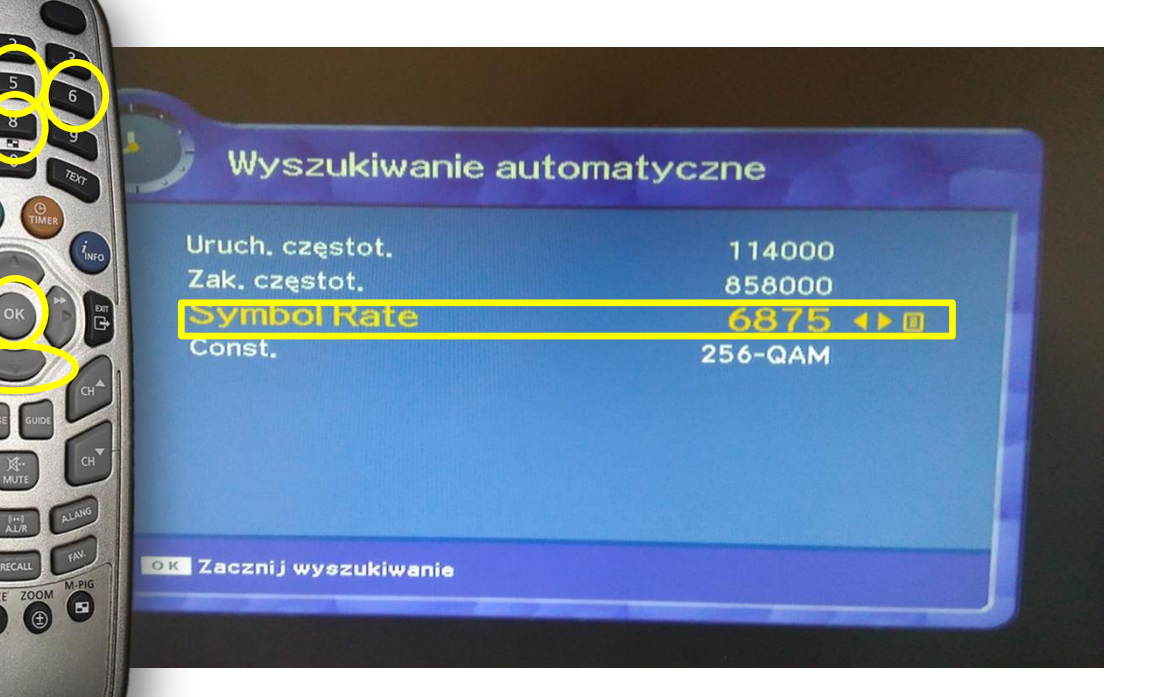

Przy pomocy przycisku ▼ przechodzimy do pozycji Symbol Rate i za pomocą klawiatury numerycznej pilota wpisujemy **6875** i zatwierdzamy **OK**.

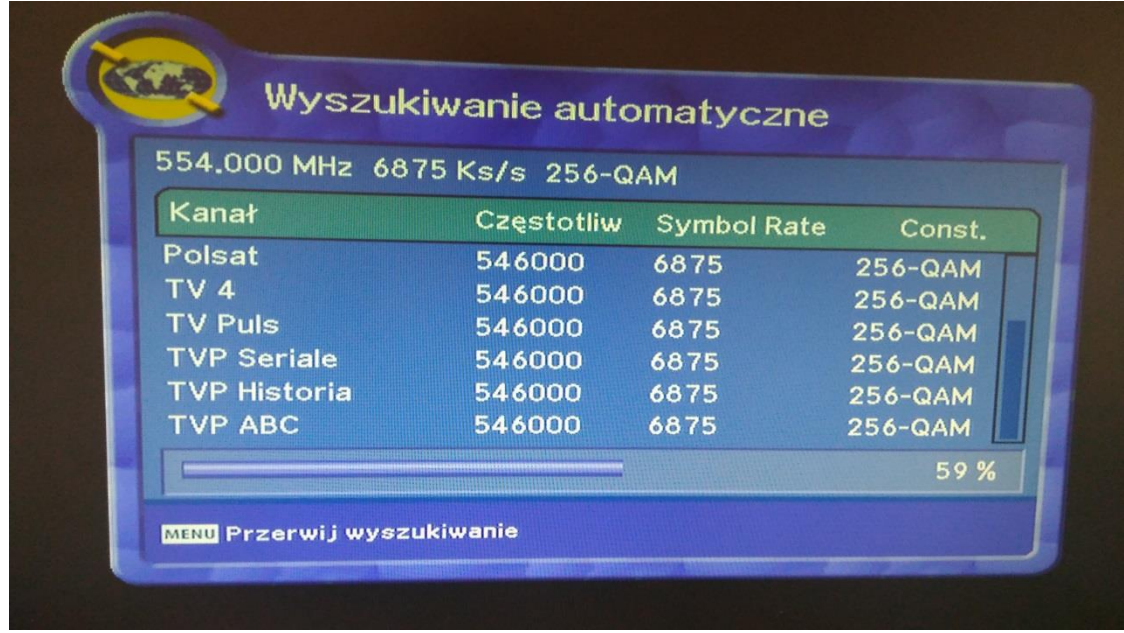

## Czekamy na zakończenie strojenia

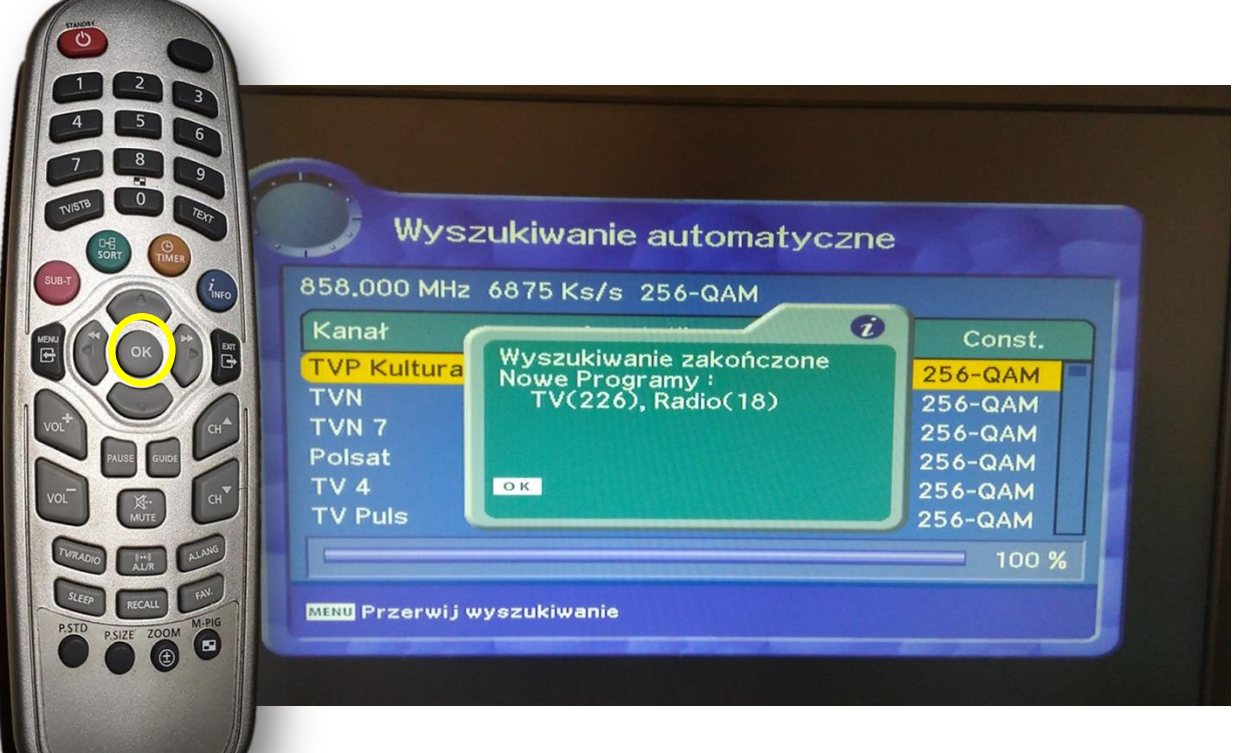

Po wstrojeniu pojawi się informacja o zakończeniu strojenia. Potwierdzamy przyciskiem **OK**.

Nasi pracownicy chętnie odpowiedzą na wszelkie pytania i pomogą w rozwiązaniu ewentualnych problemów:

- w Biurze Abonenta os. Bolesława Chrobrego 26 pawilon 11 - telefonicznie pod numerem 61 671 00 00 (opłaty wg. stawek operatora)

- na czacie na stronie [www.e](https://poczta.vectra.pl/owa/redir.aspx?C=0bGhK7DRGKXqP4GvpW9eBKbsPjJnnAc_CQUXxYA4lbvLG9vMZ7_XCA..&URL=http%3a%2f%2fwww.)chostar.pl

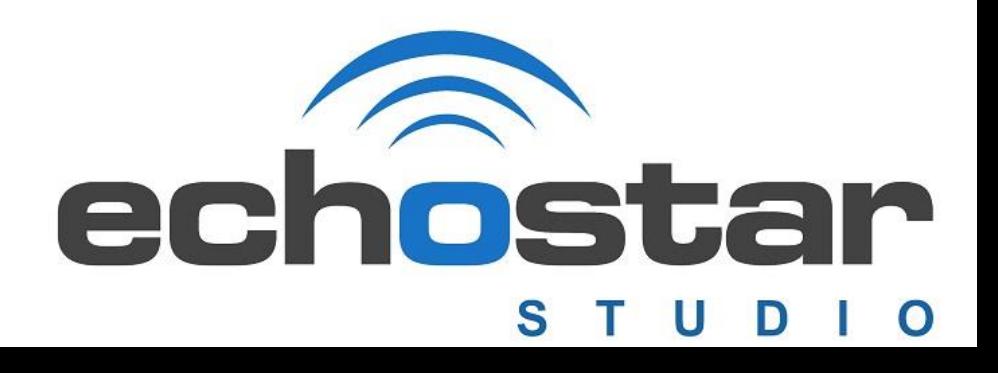